## COMO CONSULTAR encias Empresariales. Educación y Salud EN EL OPAC WEB DE LA BIBLIOTECA

**Corporación Universitaria de** 

## ( Software Libr@ry Maneger)

Recomendamos utilizar el buscador Google Chrome

Realiza tus consultas del material bibliográfico en solo 3 pasos: 1- Ingresa a la pagina de Corsalud : <http://www.corsalud.edu.co/>

➢ En el menú de la barra superior localiza el ítem "Biblioteca" ➢ Del despliegue de opciones selecciona "Consulta Medios Bibliográficos"

2- Escribe el término de búsqueda (Todos los Campos, Autor, Título y Materia )

3- Listo, el Sistema arroja resultados de búsqueda según el termino seleccionado

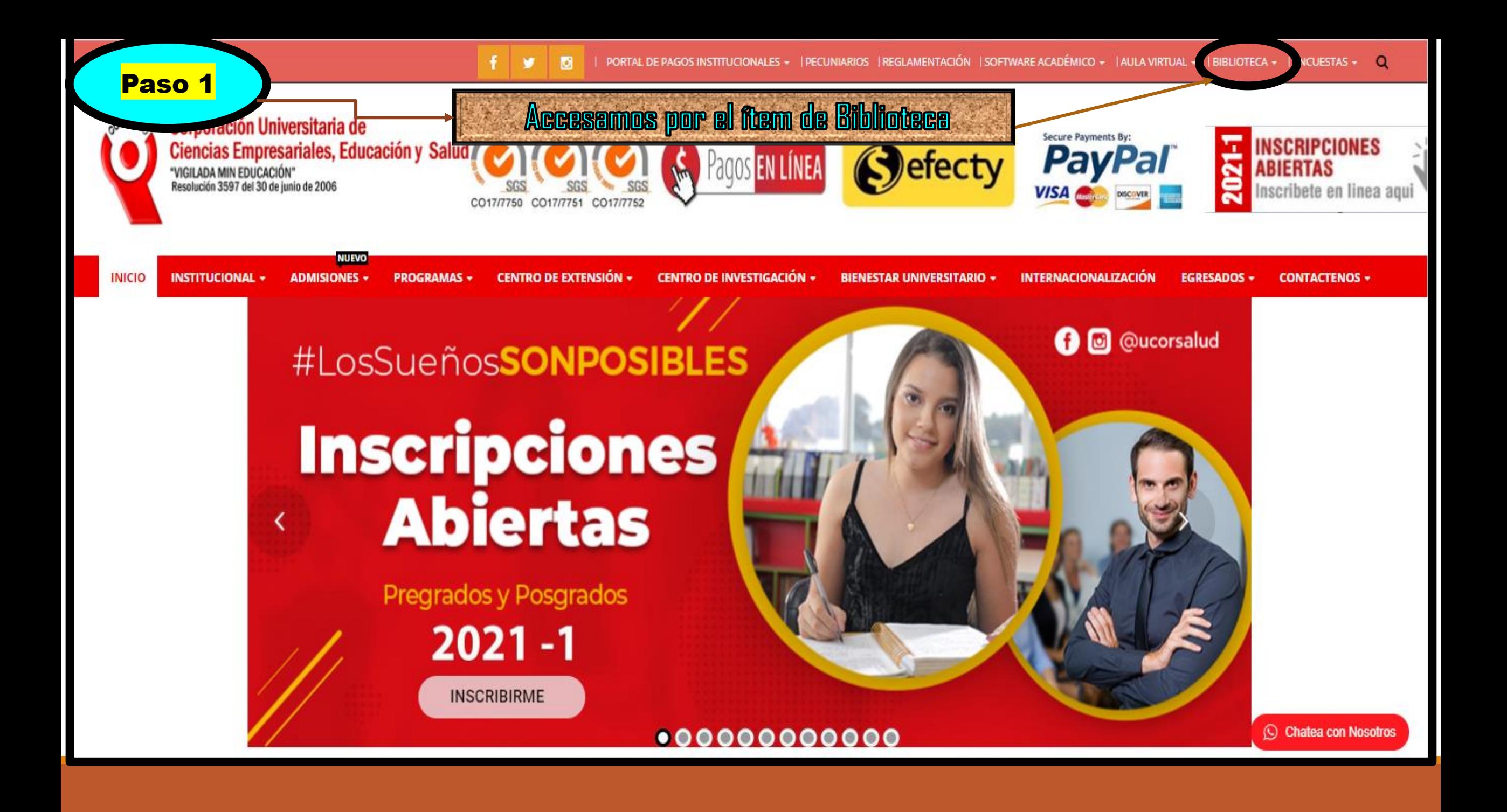

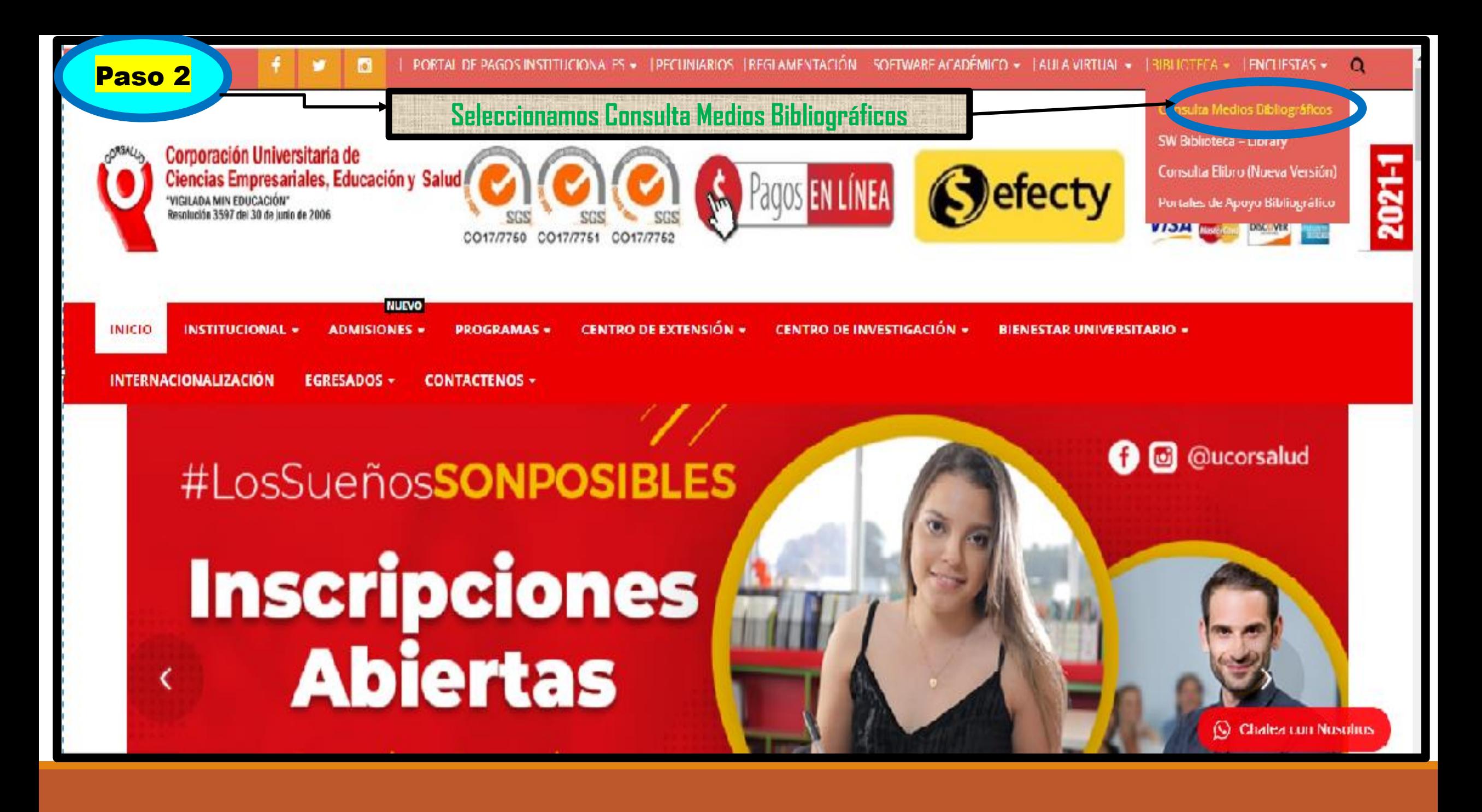

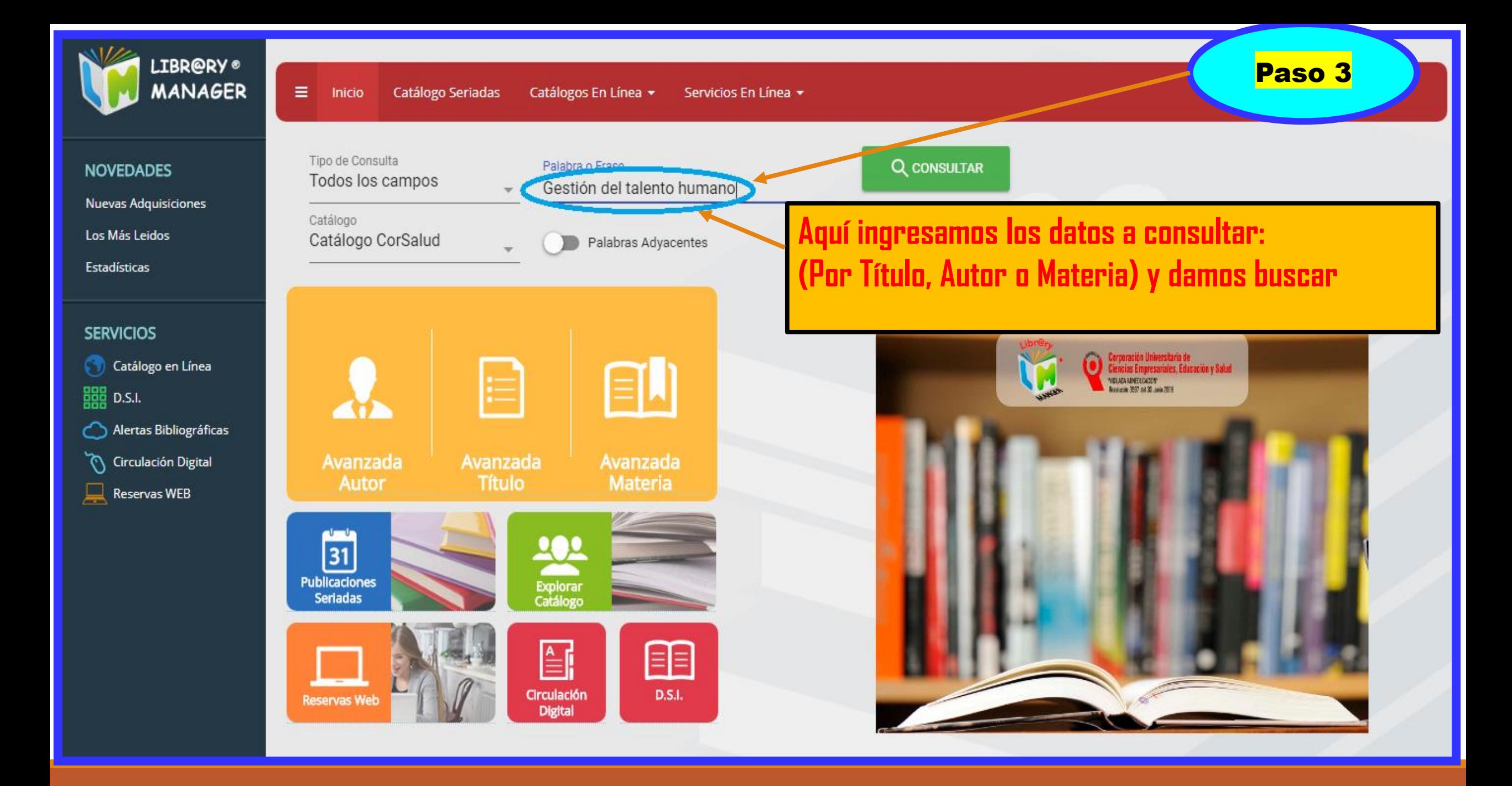

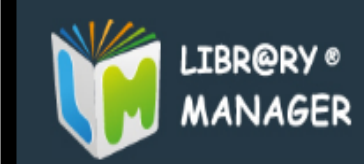

## NOVEDADES

Nuevas Adquisiciones

Los Más Leidos

Estadísticas

## **SERVICIOS**

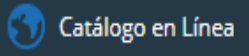

 $\frac{1000}{1000}$  D.S.I.

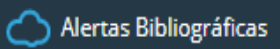

 $\bigcirc$  Circulación Digital

 $\mathbb{R}$  Reservas WEB

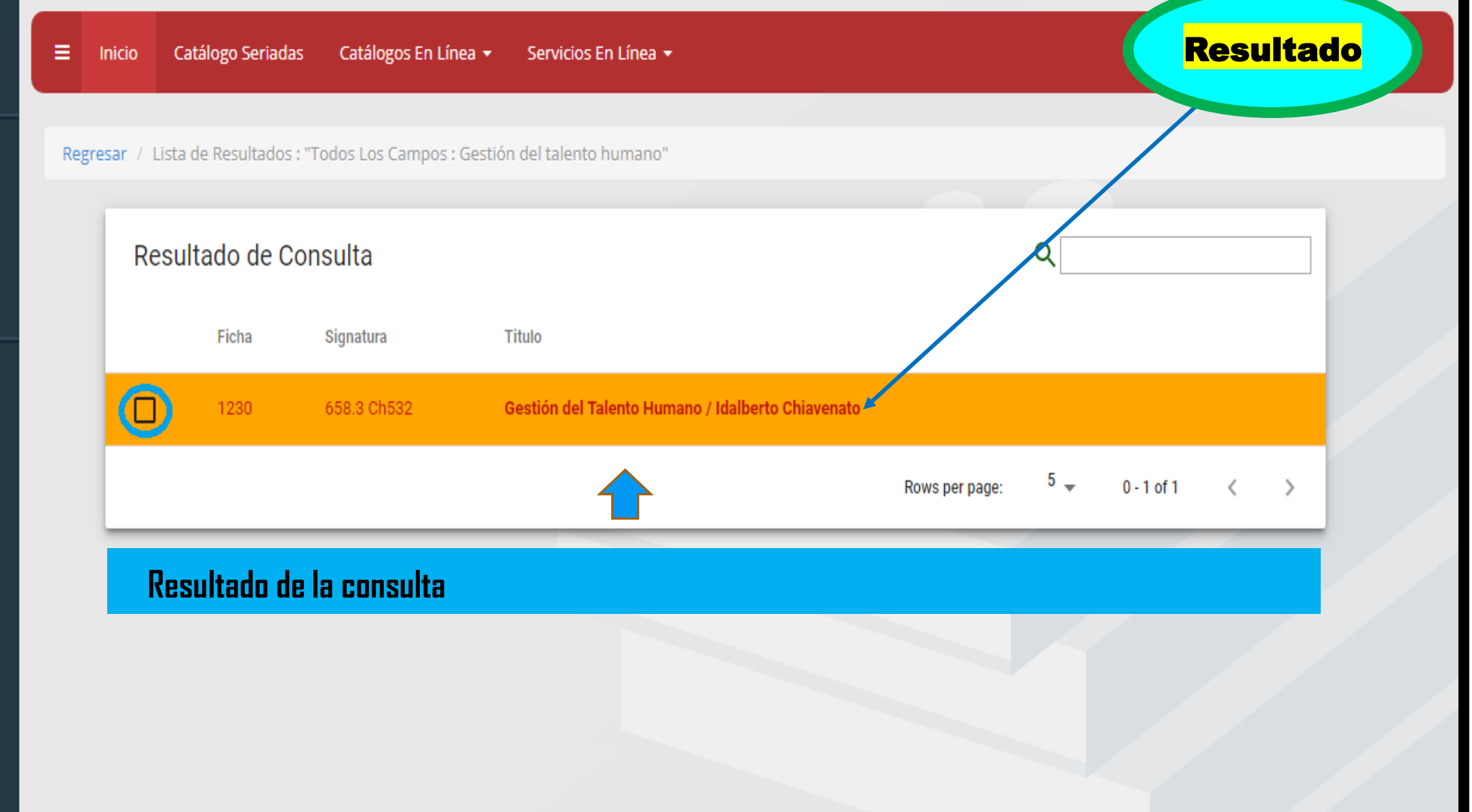

п

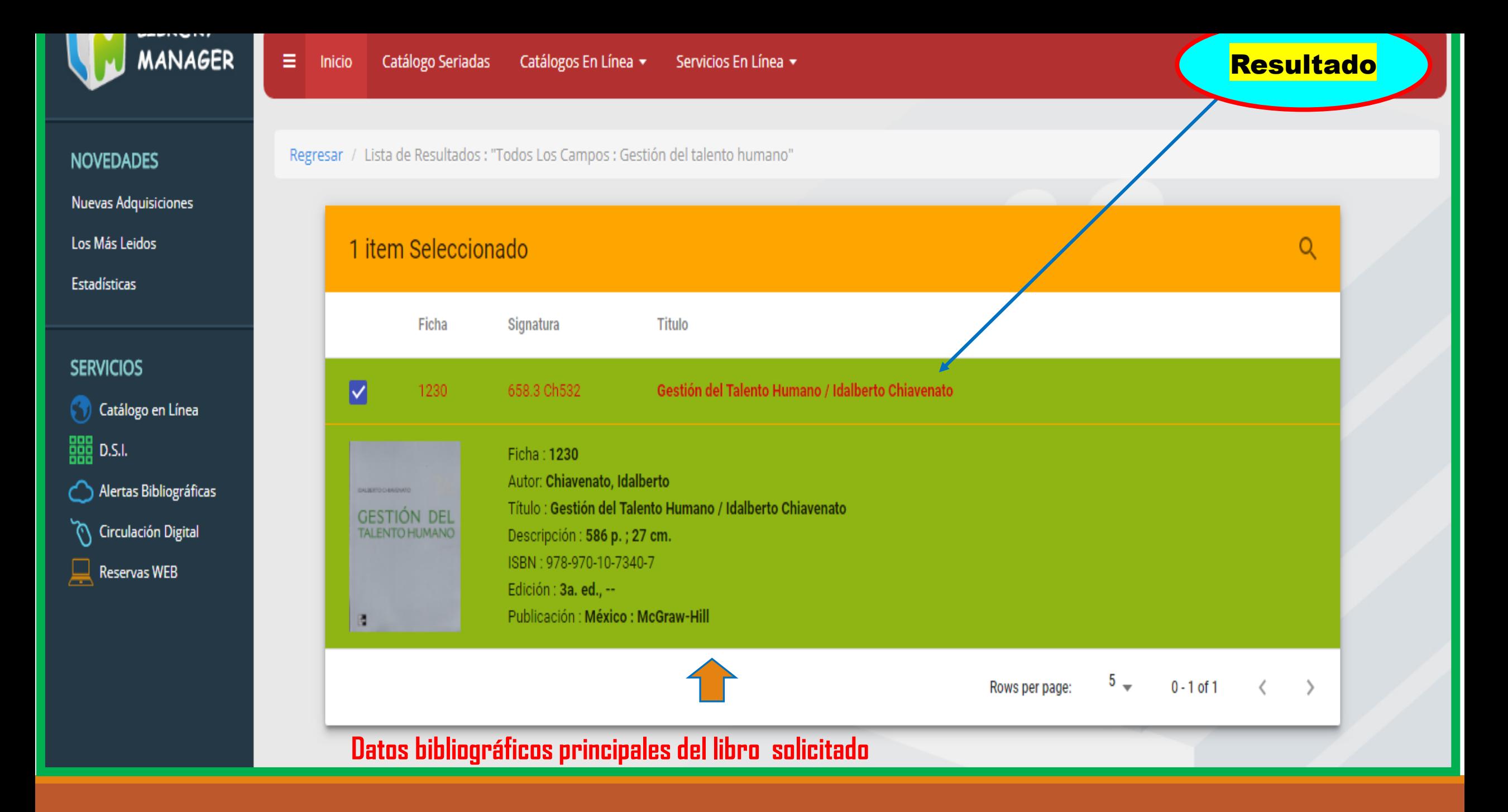